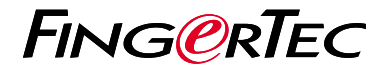

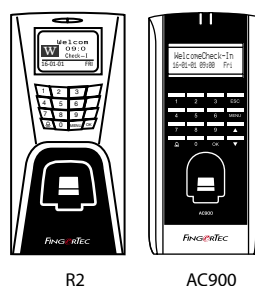

# *Panduan Mulai Cepat*

## **Ikhtisar Terminal INDONESIAN**

### **• R2**

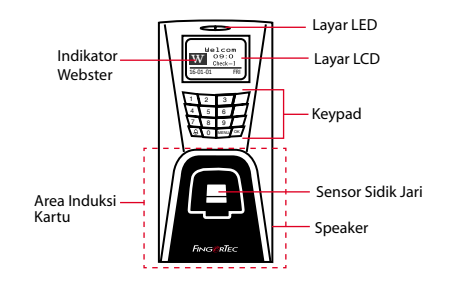

**• AC900**

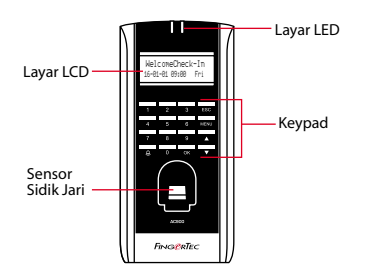

## **Panduan Mulai Cepat**

Panduan Mulai Cepat ini berisi<br>petuniuk-petuniuk sederhana petunjuk-petunjuk cara mengatur tanggal/waktu terminal dan komunikasi serta cara menggunakan sidik jari, mendaftarkan kartu dan melakukan verifikasi. Untuk penjelasan selengkapnya tentang pengelolaan terminal, bacalah manual pengguna perangkat keras terminal yang disertakan dalam kemasan atau yang disediakan secara online berikut

- *http://info.fingertec.com/r2-4*
- *http://info.fingertec.com/ac900-4*

#### **1 Pengaturan Tanggal dan Waktu**

- 1. Tekan Menu, masuk ke Opsi lalu pilih Opsi Sistem.
- 2. Pilih Tanggal/Waktu, masukkan nilai yang benar kemudian tekan OK untuk menyimpan pengaturan.

#### **3 Mendaftarkan Pengguna Kartu**

- 1. Tekan Menu, ke Kelola Pengguna lalu pilih Daftarkan Pengguna.
- 2. Pilih Reg RFID lalu tekan OK bila Anda melihat"Pendaftaran Baru".
- 3. Masukkan ID Pengguna, lalu lambaikan kartu di area induksi sampai ID kartunya tampil di layar.
- 4. Tekan OK untuk menyimpan, lalu tekan ESC lagi untuk kembali ke layar utama.

## **2 4 Mendaftarkan Sidik Jari**

- 1. Tekan Menu, masuk ke Kelola Pengguna lalu pilih Pengguna Baru.
- 2. Pilih Registrasi FP lalu tekan OK bila Anda melihat"Registrasi Baru?".
- 3. Masukkan User ID, pindai jari 3 kali sesuai perintah.
- 4. Tekan OK untuk menyimpan, lalu tekan ESC lagi untuk kembali ke layar utama.

## **Pengaturan Komunikasi**

Tekan Menu > Opsi > COM opt > Tetapkan nilai IP / Subnet mask / Gateway / Dev ID > OK untuk menyimpan > Restart untuk menerapkan perubahan.

Nilai yang ditetapkan secara default: Alamat IP - 192.168.1.201 Subnet Mask - 255.255.255.0 Gateway - 192.168.1.1 Dev ID - 1 Kata Sandi - 0

# **Pedoman Perangkat Lunak**

**3**

**Ikhtisar Sistem**

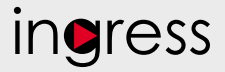

## **1**

#### **Pemasangan**  Penginstal perangkat lunak FingerTec Ingress ada di DVD FingerTec yang dikirim beserta terminal FingerTec. Menyelesaikan pemasangan.

## **2**

**Aktivasi Online** Gunakan nomor seri terminal untuk mengaktifkan perangkat lunak Anda secara online.Hubungi penyalur terdekat atau kirimkan email ke *support@ fingertec.com*

jika Anda ingin mengaktifkan perangkat lunak secara offline.

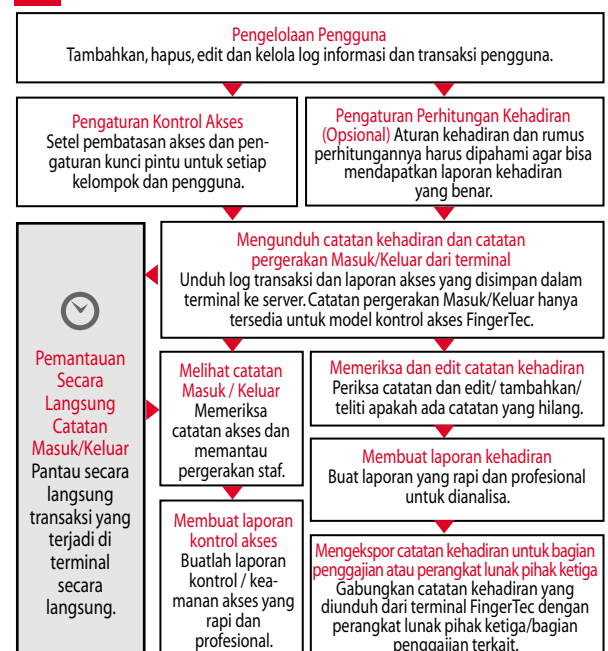

*Seluruh panduan pengguna perangkat keras dan perangkat lunak sudah tersedia di DVD FingerTec dan dapat diunduh secara online di http://user.fingertec.com*

© 2016 Timetec Computing Sdn Bhd. Semua Hak Cipta Dilindungi Undang-Undang • 062016